# **CCR diagnostics**

# **Setting up CCR diagnostics for CCSM4**

Contacts: Adrianne Middleton, Nan Rosenbloom

The CCR diagnostics create an updated version of the AMWG timerseries diagnostics [e.g., plots.](http://www.cgd.ucar.edu/csm/experiments/ccsm4.0/diagnostics/ccr/b40.1850.track1.1deg.006_series.html) They are created by a series of rather complicated steps.

All environmental variables below can be set by going to the directory where you run your case from (\$CASEROOT) and executing Tools/ccsm\_getenv

See Options below for pre-preprocessing data: extract monthly data from the atm history files (see Option 1 and Option 2 below).

Step 1: Automatically run the diagnostics as data is produced:

edit \$CASEROOT/\$CASE.l\_archive script to add lines in Option 1 box below.

Step 2: Make sure to generate the output fields necessary for the diagnostics:

edit cam.buildnml.csh to include the following output fields. You may add your own as well.

fincl1 = 'cb\_ozone\_c', 'cb\_sulf\_c', 'MSKtem', 'VTH2d', 'UV2d', 'UW2d', 'U2d', 'V2d', 'TH2d', 'W2d', 'UTGWORO' fincl2 = 'TREFHTMN','TREFHTMX','TREFHT','QREFHT','PRECC','PRECL','PSL'`

#### Step 3: Create the local timeseries files:

If you did step 1, the timeseries files will be created and updated every time you run the archiver. If you did not do step 1, then % cd \$CASEROOT

% ~adrianne/diag4/sdiag \$CASE

This will create timeseries plots in \$DIAGDIR/monthly, where \$DIAGDIR is defined below

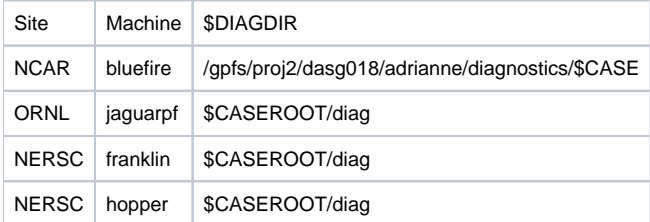

sdiag can take a very long time to run, especially if you have more than 100 years of data. You can improve speed significantly by downloading all \$CASE. cam2.h0.\* files to \$DIAGDIR/hist before launching sdiag.

#### Step 4: Compare your run against a control:

#### On copper, create a new data directory for your case

% mkdir /datalocal/ccpa/adrianne/diag/\$CASE /datalocal/ccpa/adrianne/diag/\$CASE/timeseries /datalocal/ccpa /adrianne/diag/\$CASE/plot

Step 5: Tranfer all files in \$DIAGROOT/monthly to copper:/datalocal/ccpa/adrianne/diag/\$CASE/timeseries

% cd \$DIAGDIR/\$CASE/monthly

% tar -cvf \$CASE.diag.tar \$CASE

% scp \$CASE.diag.tar copper.cgd.ucar.edu:/datalocal/ccpa/adrianne/diag/\$CASE/timeseries

NB: These files are not backed up. I highly recommend that you copy all files in \$DIAGDIR/annual and \$CASE.diag.tar to \$CASE/diag on the hpss.

Step 6: Move the files into place on copper

#### setenv CASE to your case name

% cd /datalocal/ccpa/adrianne/diag/\$CASE/timeseries % tar -xvf \$CASE.diag.tar

Step 7: Create new run comparison script from a recent script.

The scripts are labeled by case name, so if there is a case similar to the case you have run, copy that script. DO NOT modify any scripts already there, unless you created them. In the example below, I have used b40.lm850-1850.1deg.001 as our initial comparison script.

% cd /datalocal/ccpa/adrianne/diag/scripts % cp b40.lm850-1850.1deg.001.csh \$CASE.csh

### $\circ$  edit new run script (\$CASE.csh)

- casename
	- years (year1, year2) Need 4 digits:  $850 \Rightarrow 0850$

#### ncase  $\blacksquare$  $\blacksquare$

figpath

## Step 8: Run comparison script

% \$CASE.csh

NOTE:png files should write to \$webdir, which is defined in \$CASE.csh. When updating an existing case, the files will automatically overwrite the existing png files. However, if you have placed them into a subdirectory, you need to point to the new directory, either in the script, or by moving them manually after running. (e.g., amwg/\$CASE/CCR/\*.png)

Step 9: Create new html page

% cd \$webdir % cp b40.lm850-1850.1deg.001\_series.html \$CASE.html edit \$CASE.html for your case.

**Option 1:** Archive script should have these lines in it. Data will automatically be extracted as the archiver is working.

#----------------------------------------------------------------------- # Determine necessary environment variables #-----------------------------------------------------------------------

cd /fs/cgd/csm/runs/ccsm4\_0/b40.lm850-1850.1deg.001

source ./Tools/ccsm\_getenv || exit -1

# copy files to diagnostic directories

cd \$DOUT\_S\_ROOT/atm/hist source ~adrianne/diag4/setdir mkdir \$DIAGROOT \$DIAGDIR \$DIAGDIR/hist cp \*.h0\*.nc \$HISTDIR if (! -e \$DIAGDIR/startyear) then cd \$HISTDIR set year = `ls -1 \*h0\* | head -1 | sed -e 's/^.**h0\.//g' | sed -e 's/-.**//g'` cd \$DIAGDIR echo \$year >& startyear endif cd \$CASEROOT

#---------------------------------------------- # run the long term archiver #----------------------------------------------

\$CASETOOLS/ccsm\_l\_archive.csh

cd ~adrianne/diag4 sdiag \$CASE

**Option 2**: Run offline for previously completed experiments (Bluefire)

1. Pre-stage atm history files on /ptmp/LOGNAME/diag4\_ccr/\$CASE/hist

2. copy -R ~adrianne/diag4/setdir ~

3. edit sdiag (if required - e.g., if USER is not the owner of the RESTDIR)

4. Usage: ./sdiag \$CASE

5. tar file will be written to MSS: /CCSM/csm/\$CASE/diagnostics/\$CASE.diag.tar